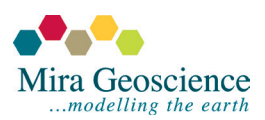

## **GOCAD® Mining Suite - Modelling categories and classification**

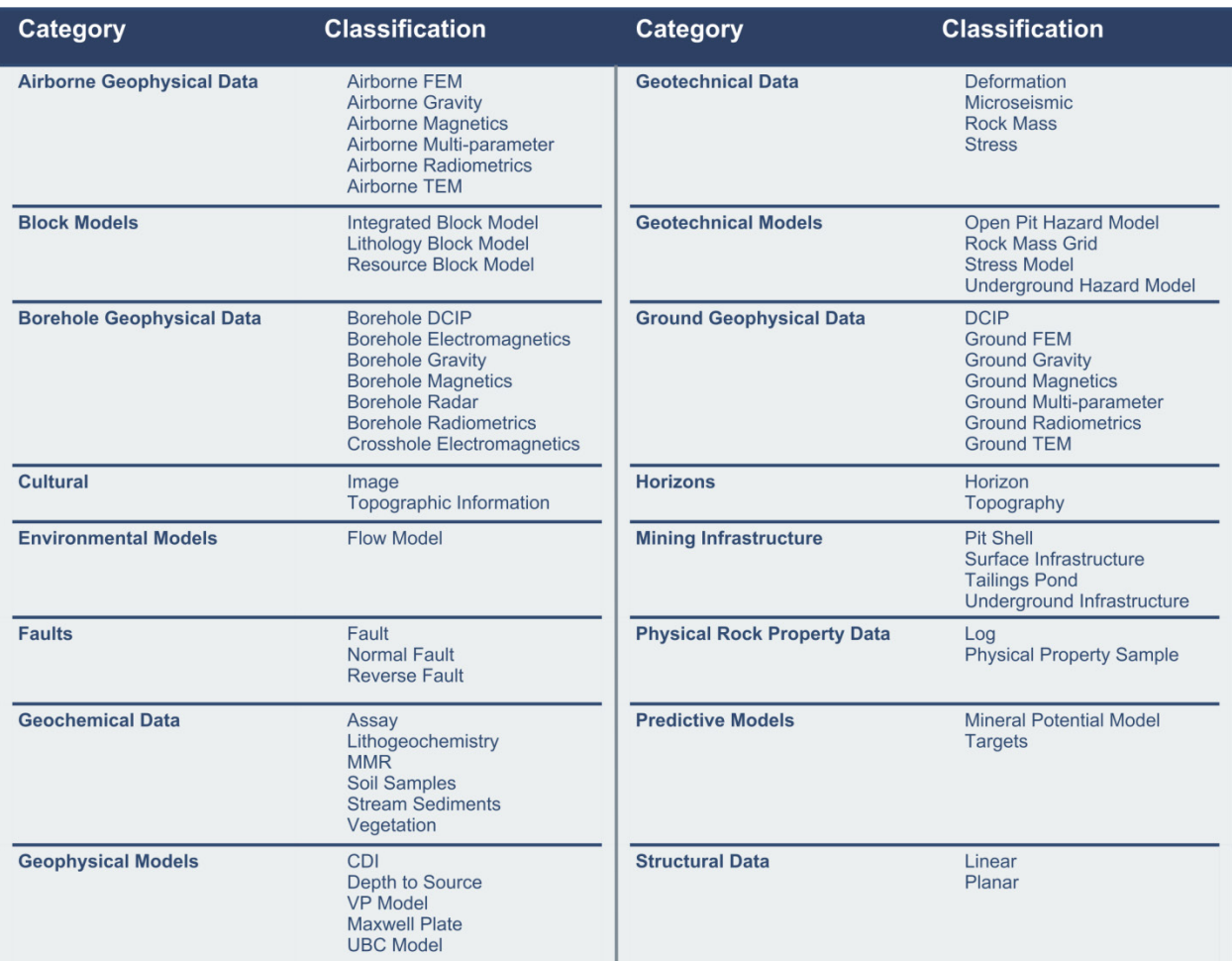

## **General instructions for working with classifications**

Mining importers and dialogue boxes that create new objects provide a filtered list of classification options depending on which data category they are accessed from.

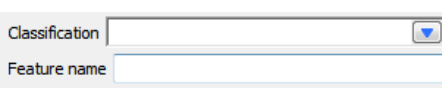

Classifications can be selected from a drop-down, or cycled through by typing the first letters of the desired classification.

Feature names can be used to group objects that belong together, *e.g.,* the markers, curves, points and surfaces for a particular horizon or geophysical survey data and the gridded version of the data.

Objects can be reclassified by dragging to existing features or right-clicking and selecting "Assign to Geologic Feature".

Print version of the classification table is [available here.](http://www.mirageoscience.com/data/media/all/original/classification_print.pdf)